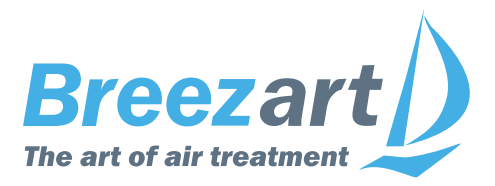

# **Подключение оборудования Breezart к системе «умный дом»**

# **Удаленное управление вентиляционными установками Breezart**

# **Содержание**

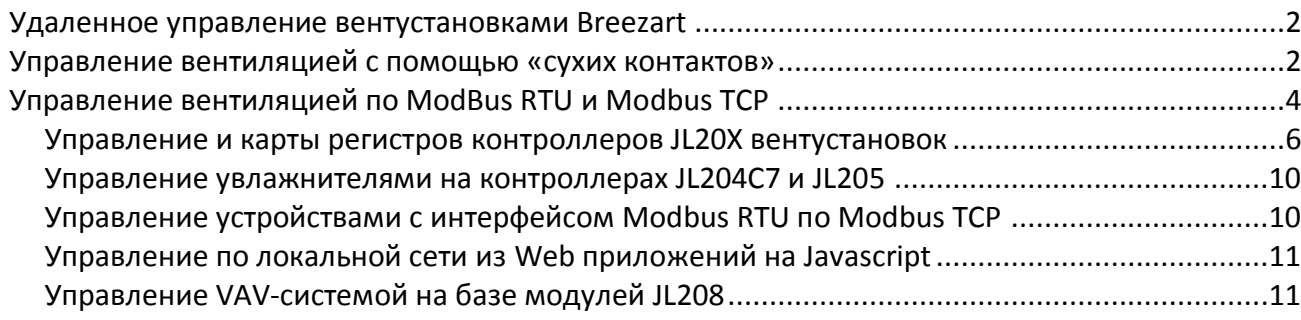

[Приточные](https://breezart.ru/catalog/input/) установки и приточно-[вытяжные установки](https://breezart.ru/catalog/recuperation-sectional/) Breezart комплектуются системой цифровой автоматики на основе контроллера JetLogic.

# **Типы контроллеров**

Этот документ описывает возможности встроенной автоматики на базе контроллеров **JL204С7, JL205, JL206** с пультом **TPD-283U-H** (прошивка от **7.11.23**), либо с пультом **JLV135**  (прошивка от **1.4.0)**.

Устаревший контроллер **JL204С5M** (снят с производства) имеет такую же карту Modbus регистров, как JL204С7, и поддерживается пультом TPD-283U-H с прошивкой до 7.11.03.

Контроллер **JL204C2** используется в вентустановках серии **Lite**, имеющих упрощенный функционал**.** Контроллер JL204C2 имеет только один порт Modbus RTU, к которому подключен штатный пульт. Подключение «умного дома» к серии Lite по Modbus RTU возможно через маршрутизатор PL303, либо вместо штатного пульта.

# **Варианты управления**

Контроллеры **JL204С7, JL205** и **JL206** имеют вход типа «сухие контакты» для удаленного включения / отключения вентустановки, а также три порта ModBus RTU, к которым могут подключаться полнофункциональные устройства управления:

- Штатный пульт TPD-283U-H.
- Компьютер (через пульт, адаптер BSA-02 или модуль PL307).
- Система «умный дом» или SCADA система.

Через маршрутизатор PL303 возможно подключение до трех устройств управления к одному порту ModBus RTU.

Через штатный пульт можно управлять вентиляционной установкой через интернет или по локальной сети (кроме серии Lite).

#### **Управление вентиляцией с помощью «сухих контактов»**

Входы **DIx** типа «сухие контакты» могут замыкать / размыкать внешние устройства (пожарная сигнализация, датчик влажности, датчик движения и другие), давая команду на включение или отключение вентустановки (подавать напряжение на эти контакты запрещено!). Управлять режимами работы вентустановки с помощью этого входа нельзя – при включении вентустановка будет работать в том режиме, который был задан с пульта управления.

В JL204C5М вход **DI0** по умолчанию настроен для работы с **пожарной сигнализацией**: в нормальном состоянии он замкнут (при отсутствии пожарной сигнализации контакты DI0 замкнуты перемычкой), а при размыкании формируется аварийное сообщение «Пожар» и вентустановка отключается. Отключение общеобменной системы вентиляции при пожаре – требование СНиП (это предотвращает подачу кислорода к очагу возгорания и распространение дыма в другие помещения). Ко входу **DI1** можно подключить устройство для внешнего управления состоянием включено / выключено.

Номер входа для пожарной сигнализации и дистанционного управления контроллеров JL204С7, JL205 и JL206 необходимо определять по схеме, прилагаемой к оборудованию.

Возможен один из следующих режимов дистанционного управления:

- **Отключено** обычная работа вентустановки (только местное управление с пульта), состояние контакта DI ни на что не влияет.
- **Дистанционное управление** управление только от внешнего «сухого контакта», включение / выключение с пульта заблокировано. В этом режиме с пульта (в том числе по сценариям) можно задавать температуру, влажность и скорость вентилятора, но включение / выключение вентустановки с пульта (в том числе по сценариям) невозможно.
- **Блокировка отключения** включить вентустановку можно как с пульта, так и внешним устройством (логика ИЛИ). Отключение вентустановки происходит, только когда она выключена с обоих устройств управления (с пульта и внешнего устройства).
- **Блокировка включения** включение вентустановки с пульта возможно только при замкнутом внешнем «сухом контакте» (логика И). Если внешний «сухой контакт» разомкнуть, то вентустановка отключается (если работала), включение с пульта и работа по сценариям блокируется.
- **Внешний датчик** аналогичен режиму работы Блокировка включения (логика И), но в этом режиме можно использовать таймеры (см. ниже).

При включенном внешнем управлении для режимов «Дистанционное управление» и «Внешний датчик» могут быть установлены таймеры на минимальное время работы во включенном состоянии и минимальное время нахождения в выключенном состоянии. Таймеры могут использоваться при управлении вентустановкой импульсным сигналом, который подается в течение короткого промежутка времени.

В режимах «Блокировка отключения» и «Блокировка включения» таймеры не используются (включение/отключение выполняется без задержек).

Кроме этого, для режима внешнего управления можно задать тип входа:

- **Нормально замкнутый** (Н.З., по умолчанию). Включение вентустановки происходит при замыкании контакта.
- **Нормально разомкнутый.** Включение вентустановки происходит при размыкании.

# **Управление вентиляцией по ModBus RTU и Modbus TCP**

Управлять режимами работы вентустановки можно по шине **ModBus RTU**. Управляющее устройство (контроллер «умного дома» или SCADA) должно работать в режиме Master. Подключить управляющее устройство можно в порт P0 вместо штатного пульта, либо в порт P1 или P2, если он не занят (если порт используется для подключения увлажнителя, модуля VAV или цифрового датчика, то в этом случае порт работает в режиме Master и к нему нельзя подключить устройство управления). Подробнее о подключении внешних устройств к контроллеру вентустановки рассказывается в документе «Схемы подключения Breezart», размещенному по адресу [http://www.breezart.ru/tech/scheme\\_breezart.pdf](http://www.breezart.ru/tech/scheme_breezart.pdf)

Порты контроллера работают по протоколу Modbus RTU Slave с адресом 1 и по умолчанию имеют следующие настройки связи:

- скорость передачи: 19200 бит/с;
- число бит данных: 8;
- количество стоповых бит: 1;
- бит контроля четности: четность.

При необходимости настройки портов могут быть изменены.

Если контроллер «умного дома» имеет порт Ethernet и поддерживает протокол **Modbus TCP**, то физическое подключение может быть выполнено через пульт **TPD-283U-H** (кабелем типа «витая пара», прошивка пульта от **7.11.23**), либо через пульт **JLV135** (по Wi-Fi, прошивка пульта от **1.3.0)**, которые могут работать в роли шлюза Modbus RTU – Modbus TCP (кроме вентустановок серии Lite).

Если контроллер «умного дома» содержит другие интерфейсы/протоколы (KNX, Bacnet и пр.), то необходимо использовать шлюзы соответствующего интерфейса в Modbus RTU сторонних производителей.

Подключение к компьютеру (утилита BSU, SCADA) может быть выполнено при помощи адаптера BSA-02 для подключения по USB, модуля PL307 для подключения по Ethernet или пульта с прошивкой 7.11.

# **Внимание! Перед подключением вентиляционной установки к системе «умный дом» необходимо настроить и протестировать вентустановку во всех режимах со штатного пульта управления.**

Для управления вентустановкой устройство управления должно уметь читать, анализировать и изменять значения регистров контроллера. Все регистры ModBus делятся на две группы – Input Registers и Holding Registers:

- **Input Registers** (далее **Input**) доступны только на чтение и не могут быть изменены.
- **Holding Registers** (далее **Holding**) доступны на запись и чтение. Данная группа регистров используется для управления вентиляционной установкой и для задания ее параметров.

Контроллер вентустановки поддерживает следующие запросы Modbus:

- $\bullet$  ReadInputRegisters (4);
- ReadHoldingRegisters (3);
- WriteSingleRegister (6);
- WriteMultipleRegisters (16).

Формат запросов и ответов соответствует спецификации «MODBUS APPLICATION PROTOCOL SPECIFICATION. V1.1b» [\(www.modbus-ida.org\)](http://www.modbus-ida.org/).

 $3$ начения Input и Holding регистров будем обозначать как Input[n] и Holding[n], где n – адрес регистра (в десятичной системе). Если нам нужно проанализировать только **отдельные биты** регистра, то будем указывать маску в виде Input[n]&0xZ, где 0xZ – маска (в шестнадцатеричной системе), например Holding[86]&0x0010 – это бит 4 Holding регистра 86.

Если требуется **изменить один бит регистра**, то нужно сначала считать значение этого регистра, поменять нужный бит и потом записать это значение. Например, мы хотим включить увлажнение, для этого нужно установить бит 2 Holding [42]. Сначала мы читаем значение этого регистра в переменную hReg42 = Holding[42], далее устанавливаем бит 2 в этой переменной hReg42 = hReg42 | 4, потом записываем hReg42 в Holding[42].

Нам также нужно будет выделять значения старшего и младшего байта регистра, например:

- Holding[173]&0xFF младший байт Holding регистра 173
- Holding[173]>>8 старший байт Holding регистра 173 (операция >> сдвигает биты регистра вправо на указанное количество бит).

Некоторые переменные имеют 32-x разрядный тип данных и занимают два регистра. В этом случае первый регистр – младший, второй – старший. Например, Input \*60004+ имеет тип UInt32 и хранит время в минутах, которое вентустановка провела во включенном состоянии (с момента последнего включения). Значение этого параметра: Input [60004] **|** (Input [60005]<<16).

**Показания датчиков** передаются в формате **IO\_DATA** (два регистра по 16 байт, всего 32 байта). Первый регистр – показания датчика, второй регистр – служебная информация:

typedef struct {

 uint16\_t **value**; // показание датчика uint8\_t **status**; // статус датчика const uint8\_t **type**; // тип данных (со знаком или без знака)

} IO\_Data;

# Значения поля **status**

- 0 Логический 0 (для дискретных каналов)
- 1 ОК (данные достоверны)
- 2 Данные не достоверны (опрос не завершен, значение не вычислено и т.д.)
- 3 Опрос отключен или канал отсутствует физически
- $\bullet$   $8 -$ Обрыв на линии
- $9 K3$  на линии
- 10 Перегрузка дискретного/аналогового вывода, перегрузка аналогового ввода
- 11 Канал неисправен
- 12 Ошибка конфигурирования или ОК

# Значения поля **type**

- 0x00 в поле **value** беззнаковое целое от 0 до 65535
- 0x80 в поле **value** целое со знаком от -32768 до 32767

Например, Input[13] – температура в точке регулирования, формат IO\_DATA:

- Input[13] показания датчика
- Input[14]&0xFF статус этого датчика. Если (Input[14]&0xFF)==1, то показания в Input[13] достоверны.
- Input $[14]$ >>8 равно 0x80 значит тип регистра Input $[13]$  целое со знаком.

**Внимание! При считывании / записи данных по ModBus необходимо контролировать наличие связи. При неустойчивой связи (ошибках при чтении регистров) запись в регистры запрещена, поскольку из-за ошибок передачи данных может быть повреждена информация в других регистрах.**

# **Управление и карты регистров контроллеров JL20Х вентустановок**

#### **Проверка конфигурации вентустановки и инициализация переменных**

**Внимание! Проверку конфигурации и инициализацию переменных нужно делать каждый раз при включении питания, а также после разрыва связи** (разрыв связи может означать, что кабель связи «умного дома» был отключен и к вентустановке был подключен пульт управления для изменения конфигурации).

- 1. Проверяем тип аппаратной платформы. Значение **Input[65000]&0xFFF0** равно:
	- 0x0080 JL204C5 или JL204C5М (сняты с производства)
	- $\bullet$  0x00C0- II 204C7
	- $\bullet$  0x0090 JL205
	- $\bullet$  0x00B0 JL206
	- $\bullet$  0x0010 JL204C2

иначе формируем критическую ошибку «Неверный тип контроллера».

- 2. Проверяем тип устройства. Значение **Input[65011]&0xFFС0** равно:
	- 0x0040 контроллер вентустановки на JL204C5 с прошивкой до 2.9.9
	- 0x01C0 контроллер вентустановки на JL204C5М с прошивкой от 3.0.0
	- 0x0300– контроллер вентустановки на JL204С7
	- 0x0080 контроллер вентустановки на JL205
	- 0x00C0 контроллер вентустановки на JL206
	- 0x0400 контроллер вентустановки на JL204C2

иначе формируем критическую ошибку «Неверный типа устройства».

#### **Если сформирована критическая ошибка, то управление устройством запрещено. Если критических ошибок нет, то переходим к дальнейшим действиям:**

- 3. Считываем версию прошивки контроллера **Input[65012]**. Версия прошивки состоит из трех чисел Х.Y.Z, где
	- $\bullet$  X = Input[65012]>>13,
	- $\bullet$  Y = (Input[65012]&0x1FE0)>>5,
	- $\bullet$  Z = Input[65012]&0x1F.

Вентиляционные установки на контроллерах JL204C7, JL205, JL206 и JL204C5М с прошивкой от 3.0.0 имеют похожую структуру регистров Modbus (отличия только регистрах физических входов и выходов). Структура регистров JL204C5 с прошивкой до 2.9.9 незначительно отличается, но основные регистры этой прошивки также совпадают с регистрами остальных контроллеров.

#### **Ссылки на карты основных регистров контроллеров:**

- [JL204C2](https://www.mautomatics.ru/product/a/download/?id=92&index=0)
- [JL204C5](http://breezart-tech.ru/versions/jetlogic/JL204C5_v2.3.4_user.html) до версии прошивки 2.9.9, устаревший контроллер
- JL204C7
- устаревший контроллер **JL204C5М** имеет аналогичную карту регистров
- [JL205](https://www.mautomatics.ru/product/a/download/?id=33&index=0)
- [JL206M](https://www.mautomatics.ru/product/a/download/?id=34&index=0)

Обратите внимание, что некоторых регистров в описании может не быть, поскольку здесь проводятся только основные регистры, которые разрешено изменять пользователю.

Дополнительная информация по контроллерам – н[а сайте производителя](https://www.mautomatics.ru/category/2/).

#### **Далее описана работа с регистрами контроллеров JL204C7, JL205, JL206**

(контроллеры JL204C5, JL204C5M, JL204C2 имеют упрошенный функционал)

- 4. С 2019 года в регистре **Holding[65014]** указывается код серии оборудования [http://breezart-tech.ru/dnl/breezart\\_series\\_codes.pdf](http://breezart-tech.ru/dnl/breezart_series_codes.pdf) Этот код необходим для идентификации вентустановок специального назначения серии **Pool**, предназначенных для обслуживания помещений бассейна.
- 5. Задаем границы для задания температуры (TempMin минимально возможная температура, TempMax – максимально возможная температура):
	- если это вентустановка для обслуживания бассейна, то TempMin=25, TempMax=38;
	- если это вентустановка для комфортной вентиляции, то
		- o если **Holding[14025]** равен **1**, то TempMin=5, TempMax=35 (электрич. нагр.);
		- o если **Holding[14025]** равен **2**, то TempMin=15, TempMax=40 (водяной нагр.).
- 6. Проверяем, включен ли режим VAV (регулирование расхода воздуха раздельно в каждой зоне). Если **Holding[10031]&4** больше **0**, то режим VAV включен, иначе – выключен. Если режим VAV включен, то необходимо заблокировать возможность изменения скорости вентилятора, так как скорость вентилятора будет изменяться автоматически для поддержания заданного давления (в режиме VAV регистр **Holding[0]** служит для изменения поддерживаемого давления, а не скорости вентилятора, опционально можно разрешить изменять его значение).
- 7. Проверяем, подключен ли к вентустановке увлажнитель воздуха. Если **Holding[44]&1** больше **0**, то увлажнитель подключен. В этом случае нужно дать пользователю возможность задавать уровень влажности в диапазоне **30–80%** относительной влажности. Если увлажнитель не подключен, то управление влажностью нужно отключить.
- 8. Проверяем наличие охладителя воздуха. Если **Holding[44]&0x20** больше **0**, то в системе есть охладитель воздуха. Эта информация понадобиться нам в дальнейшем при управлении режимами работы.
- 9. Если в системе есть охладитель, то проверяем возможность автоматического переключения режимов Обогрев / Охлаждение. Если **Input[59]&0xFF** равно **1**, то в системе есть датчик наружного воздуха и автоматическое переключения режимов Обогрев / Охлаждение возможно.

После выполнения инициализации системы переходим к циклу опроса состояния вентустановки для отображения режима работы, температуры, влажности (при наличии увлажнителя) и скорости вентилятора.

#### **Циклический опрос для отображения состояния вентустановки**

Опрос (считывание данных из регистров) рекомендуем производить с паузой между запросами не менее 200 миллисекунд. Если система подключена к контроллеру вентустановки вместе с другими устройствами управления через разветвитель PL303, то паузу между запросами необходимо увеличить до 500 миллисекунд.

1. Проверяем состояние: нет ли аварийной ситуации. Код аварии и предупреждения: **CodeErr = Input[19] | (Input[20]<<16) CodeWarn = Input[21] | (Input[22]<<16)**

Переменные CodeErr и CodeWarn – целые без знака, 32-х разрядное. Если CodeErr или CodeWarn не равны 0, то формируем сообщение об аварийной ситуации. Расшифровку кодов можно посмотреть в файле с картой регистров (ссылку см. выше).

Для сброса аварии необходимо:

- Устранить причину аварии.
- Квитировать сообщение об аварии. Для этого пользователь должен нажать кнопку «Квитировать аварии», сообщая о том, что информация об аварии им получена. При нажатии на кнопку необходимо записать число **0xFFFF** в регистры **Holding[84]** и **Holding[85]**. Если причина аварии устранена, то CodeErr станет равным 0.

Расшифровка CodeErr дает общую информацию о причинах аварии, подробнее о причинах можно узнать из кодов аварий узлов, которые описаны в файле с картой регистров в разделе «Конфигурация и настройки».

Считывание и отображение параметров (следующие пункты) возможно независимо от наличия или отсутствия аварий.

2. Проверяем состояние Включено / Выключено / Дежурный режим. **StatePwr = Input[10]** Если:

- StatePwr равно 0, то состояние «Выключено»
- StatePwr равно 1, то состояние «Включено»
- StatePwr равно 2, то состояние «Дежурный режим» используется только в серии Pool (оборудование для вентиляции бассейна).

Если **Input[11]&2** больше **0**, то происходит переход к состоянию **StatePwr** (продувка калорифера для снижения его температуры перед выключением или прогрев калорифера на низкой скорости вентилятора, чтобы при включении в помещение не попал холодный воздух).

- 3. Проверяем режим работы (иконку режима работы следует отображать на дисплее только при включенной вентустановке) **ModeWork** = **Holding[7]**:
	- Если ModeWork равно 0, то режим работы «Отключено» или «Охлаждение». В этом режиме фактическое состояние (отключено или охлаждение) можно узнать из регистра **Holding[42]:**
		- oЕсли **Holding[42]&0x10** больше **0**, то режим «Охлаждение», иначе режим работы «Отключено» (без обогрева и охлаждения).
	- Если ModeWork равно 1, то режим «Обогрев»
	- Если ModeWork равно 2 и есть охладитель, то режим «Авто» (автоматическое переключение Обогрев / Охлаждение). В этом режиме фактическое состояние (обогрев или охлаждение) можно узнать из регистра статуса **Input[11]:**
		- oЕсли **Input[11]&0x80** больше **0**, то происходит нагрев воздуха
		- oЕсли **Input[11]&0x100** больше **0**, то происходит охлаждение воздуха
- 4. Проверяем, включен ли увлажнитель (при его наличии). Если **Holding[42]&4** больше **0**, то увлажнитель включен (т.е. увлажнение разрешено), при этом фактическое включение увлажнителя будет определяться заданной и считанной с датчика влажностью воздуха (иконку увлажнения следует отображать на дисплее только при включенной вентустановке).
- 5. Считываем температуру в точке регулирования из регистра **Input[13]**. Температура хранится в формате числа со знаком, умноженной на 10, т.е. значение 152 будет означать  $15.2^{\circ}$ C.
- 6. Считываем влажность (при наличии увлажнителя) из регистра **Input[15]**. Влажность хранится умноженной на 10, т.е. 650 будет означать 65.0%.
- 7. Считываем скорость вентилятора (если режим VAV не включен) из регистра **Input[17]**. Скорость хранится в %, умноженных на 100, т.е. 9000 означает 90%.
- 8. Считываем состояние фильтра. В регистре **Input[5200]** указана загрязненность фильтра в %, умноженных на 100 (от 0% – новый фильтр, до 100% – требуется замена).

#### **Включение и выключение вентустановки**

- Включение: записать **1** в **Holding[3]**
- Выключение: записать **0** в **Holding[3]**
- Дежурный режим (только для серии Pool): записать **2** в **Holding[3]**

Фактическое состояние контролируется, как указано выше.

#### **Изменение режима работы**

#### **ModeWork** = **Holding[7]**:

- Записать **0** в **Holding[7]**, для режима «Отключено» или «Охлаждение».
- Записать **1** в **Holding[7]**, для режима «Обогрев»
- Записать **2** в **Holding[7]**, для режима «Авто» (автоматическое переключение Обогрев / Охлаждение, только при наличии датчика температуры наружного воздуха и охладителя)

Если в системе есть охладитель воздуха, то для корректного переключения режимов необходимо:

- Для режимов «Охлаждение» и «Авто» включить охладитель, для чего установить в 1 бит 4 регистра **Holding[42] (Holding[42] = Holding[42] | 0х10)**
- Для режима «Отключено» отключить охладитель, для чего сбросить в **0** бит **4** регистра **Holding[42]** (**Holding[42] = Holding[42]&0xFFEF**).

#### **Включение и отключения увлажнения**

- Включение увлажнения (при наличии увлажнителя). Установите в **1** бит **2** регистра **Holding[42]** (**Holding[42] = Holding[42]|4**).
- Выключение увлажнения (при наличии увлажнителя). Сбросьте в **0** бит **2** регистра **Holding[42]** (**Holding[42] = Holding[42]&0xFFFB**).

#### **Задание температуры, влажности и скорости вентилятора**

- Для задания поддерживаемой температуры используется регистр **Holding[1]**. Температура задается умноженной на 10, т.е. чтобы задать 15.0С в регистр **Holding[1]**  нужно записать 150. Минимальная (TempMin) и максимальная (TempMax) допустимые температуры были определены при инициализации переменных. При этом для вентустановки с водяным нагревателем и охладителем, работающей в режиме охлаждения, нижнюю границу (TempMin) можно снизить до 5°С.
- Для задания поддерживаемой влажности (при наличии увлажнителя) используется регистр **Holding[2]**. Влажность задается умноженной на 10, т.е. чтобы задать 65.0% в регистр **Holding[2]** нужно записать 650.
- Для задания скорости вентилятора (если не включен режим VAV) используется регистр **Holding[0]**. Скорость задается в %, умноженных на 100. Минимальная и максимальная скорость: 1500 (15%) и 10000 (100%) соответственно. В процессе работы фактическая скорость может отличаться от заданной. Это может произойти при автоматическом понижении скорости (режим «Комфорт»), при включении вентустановки (прогрев калорифера) или при перегреве. Рекомендуется индицировать состояние, когда фактическая скорость ниже заданной иконкой «Стрелка вниз».

#### **Регистры быстрого доступа**

В контроллере есть регистры быстрого доступа Input[64000] – Input[64011], в которых хранятся копии значений других регистров – это позволяет читать их одним Modbus запросом:

- Input $[64000]$  = Holding $[0]$ ; // Заданная скорость вентилятора
- Input[64001] = Holding[1]; // Заданная температура
- Input[64002] = Holding[2]; // Заданная влажность
- Input $[64003]$  = Holding $[3]$ ; // Состояние Вкл/Выкл
- Input $[64004]$  = Holding $[42]$ ; // Опции управления пользовательские
- Input[64005] = Holding[7]; // Режим нагрев/охлаждение
- Input[64006] = Input[12005]; // Текущая загрязненность фильтра 0
- Input[64007] = Input[12205]; // Текущая загрязненность фильтра 1
- Input $[64008]$  = Input $[60000]$ ; // Номер последнего сработавшего сценария
- Input $[64009]$  = Input $[22528]$ ; // Статус внешнего увлажнителя (Carel)
- Input[64010] = Input[10010];  $\frac{1}{2}$  Производительность вентилятора, %
- 
- Input[64011] = Input[14004]; // Потребляемая мощность, кВт\*100

# **Управление увлажнителями на контроллерах JL204C7 и JL205**

Испарительный [увлажнитель воздуха](https://breezart.ru/catalog/humidifier/) Breezart предназначен для совместной работы с вентустановкой Breezart как ведомое устройство. В этом случае управлять увлажнителем можно через регистры вентиляционной установки (подробнее см. в предыдущем разделе).

Увлажнитель Breezart также может работать совместно с вентустановкой стороннего производителя. В этом случае управление увлажнителем выполняется напрямую, через его контроллер, точно так же, как и вентустановкой Breezart (в увлажнителях применяются те же контролеры с такими же прошивками, как и у вентустановок).

# **Управление устройствами с интерфейсом Modbus RTU по Modbus TCP**

Пульт управления JLV135 можно использовать как шлюз Modbus RTU – Modbus TCP для управления по Modbus TCP сторонними Slave устройствами с интерфейсом Modbus RTU. Для этого необходимо подключить такое устройство к шине Modbus RTU между пультом управления и контроллером вентустановки. Для подключения можно использовать модуль RSCON. Стороннее устройство должно иметь Modbus адрес, не занятый устройствами Breezart (обычно свободны адреса 5 – 9).

Необходимо учитывать, что при использовании пульт JLV135 в качестве шлюза, скорость обмена данными между пультом и контроллером вентустановки будет снижена, что может привести к небольшим задержками в процессе управления вентиляционной установкой.

# **Управление по локальной сети из Web приложений на Javascript**

Вентустановкой Breezart с пультом **TPD-283U-H** (прошивка от **7.11.23**) или пультом **JLV135**  (прошивка от **1.4.0)** можно управлять по локальной сети из браузера с помощью XMLHttpRequest запросов (приложения на HTML + Javascript).

Для обмена данными используется протокол Modbus TCP, подробное описание протокола есть на странице <https://ipc2u.ru/articles/prostye-resheniya/modbus-tcp/>

Вы можете скачать пример, где реализован этот вариант управления [http://breezart-tech.ru/versions/dnl/breezart\\_js\\_example.zip](http://breezart-tech.ru/versions/dnl/breezart_js_example.zip)

# **Управление VAV-системой на базе модулей JL208**

Вентиляционные установки Breezart могут работать в режиме VAV-системы с централизованным управлением. Для управления приводами клапанов используются модули JL208, которые подключаются к контроллеру вентустановки. Управление такой VAV системой поддерживают контроллеры с прошивками:

- $\bullet$  JL204C5M не ниже 3.4.6
- $JL204C7 -$  не ниже 1.1.3
- $\bullet$  JL205 не ниже 1.8.3
- JL206M не ниже 2.6.4

Для настройки такой системы требуется пульт с прошивкой 7.11.хх. Подробное описание VAV-систем можно найти на странице [http://www.breezart.ru/info\\_vav\\_vent/](http://www.breezart.ru/info_vav_vent/)

Управление расходом воздуха в зонах выполняется через контроллер вентустановки (только для предварительно настроенной VAV-системы).

#### **Регистры Holding зоны 1:**

- $\bullet$  Holding[8000] Прямое процентное задание расхода, %х100
- Holding[8001] Задание СО2, PPM
- $\bullet$  Holding[8002] Регистр управления:
	- o Bit 0: Вентиляция VAV зоны включена. Если данный флаг не установлен, то заслонка полностью закрывается.
	- o Bit 1: Работать локально от ручного задатчика
	- o Bit 2: Регулировать параметр. Данный бит предназначен для временного отключения регулирования параметра (CO2, температура и т.д.). При отключении бита осуществляется переход на прямое задание расхода.
- Holding[8003] Квитирование ошибок (список аналогичен Input[8002])

#### **Регистры Input зоны 1:**

- Input[8001] Регистр статусов (список битовых полей):
	- o Bit 0: VAV-зона в работе
	- o Bit 1: Критическая авария
	- o Bit 2: Предупреждение
	- o Bit 3: Включено локальное управление VAV-зоной
	- o Bit 4: Регулировка параметра / 0 регулировка расхода
	- o Bit 5: Активирован ручной источник задания. Активируется поворотом влево (до 0) ручного задатчика параметра или расхода
	- o Bit 6: Автоматическое включение по превышению порога
	- o Bit 7: Включение по входу DI (сухой контакт)
- o Bit 8: Требуется включить ПУ
- o Bit 9: Ручной задатчик выкручен максимально влево
- o Bit 10: Включено только централизованное управление VAV-зоной
- Input[8002] Регистр ошибок (cписок битовых полей):
	- o Bit 0: Ошибка конфигурации
	- o Bit 1: Ошибка привязки выходных каналов AO/DO
	- o Bit 2: Ошибка связи с внешней VAV-зоной
	- o Bit 3: Ошибка канала AI ручного задатчика
	- o Bit 4: Ошибка канала AI измерения расхода воздуха
	- o Bit 5: Ошибка канала AI измерения регулируемого параметра
	- o Bit 6: Ошибка канала AО. Перегрузка или неисправность на выходе
	- Input[8003] Процентный текущий расход, %х100
- Input[8007] Измеренное значение СО2, PPM
- Input[8009] Тип зоны:
	- o 0: Вентиляция отключена
	- o 1: Прямое управление расходом
	- o 2: Температура
	- o 3: CO2
	- o 4: VOC
	- o 5: Относительная влажность
	- o 6: Влагосодержание

При записи требуемого расхода воздуха в регистр Holding\*8000+ одновременно необходимо записать 1 в Holding[8002]. При записи требуемой концентрации СО2 в регистр Holding[8001] одновременно необходимо записать 5 в Holding[8002].

Смещение регистров для каждой следующей зоны: 100. То есть для зоны 2 вместо регистра Holding[8000] будет использоваться регистр Holding[8100] и т.д.